## **WE aus Versand | Lagerverwaltung**

In dieser Maske lagern Sie Ware aus dem firmeninternen Versand (bei mehreren Filialen) in Ihre Filiale ein. In der Übersicht werden alle an Ihre aktuelle Filiale versandten Artikelpositionen angezeigt. Dazu müssen diese Artikelpositionen in der Ursprungsfiliale den Status: Im Versand tragen und Ihre Filiale muss beim Versenden als Ziel Filiale eingetragen sein.

#### **Hinweis** ⊕

Das Ergebnis der letzten Suche bleibt so lange erhalten, bis Sie eine neue Suche starten. Das bedeutet, dass die im einzelnen Datensatz vorgenommenen Änderungen erst nach dem Start einer Suche in der Tabelle Suchergebnis aktualisiert werden.

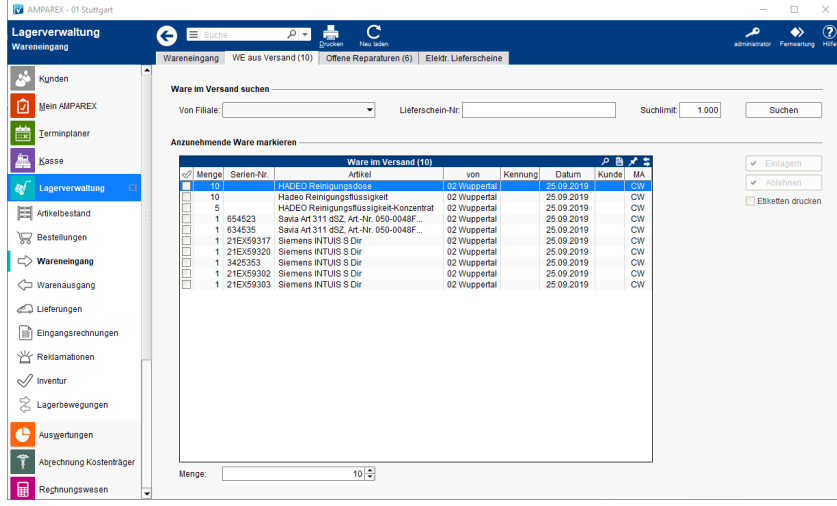

### Arbeitsabläufe

[Falsch gebuchter Artikel einer Filiale zurückgeben](https://manual.amparex.com/pages/viewpage.action?pageId=6652251)

#### Funktionsleiste

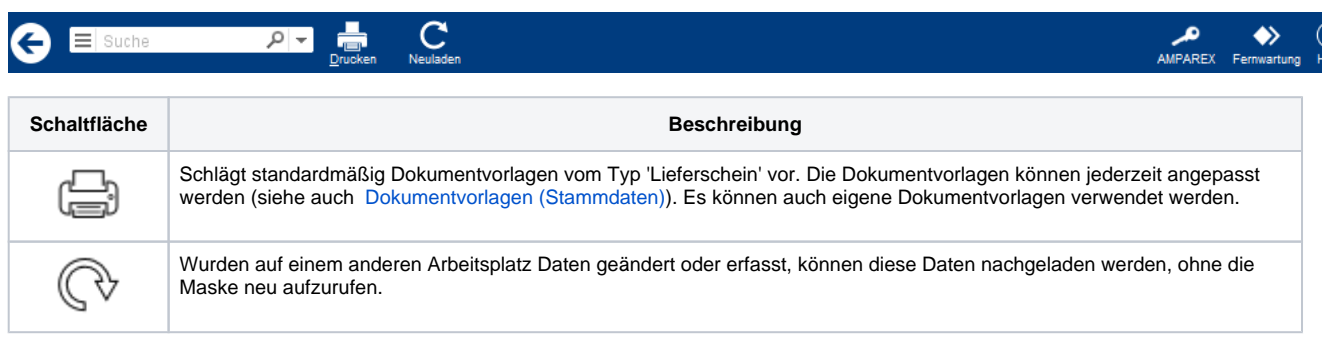

#### Maskenbeschreibung

#### **Ware im Versand suchen**

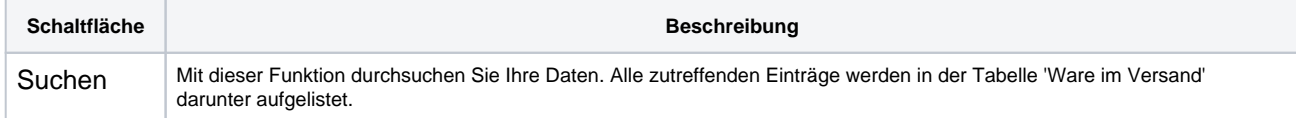

#### **Anzunehmende Ware markieren**

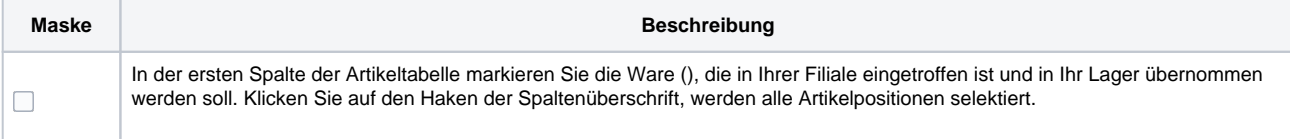

# **WE aus Versand | Lagerverwaltung**

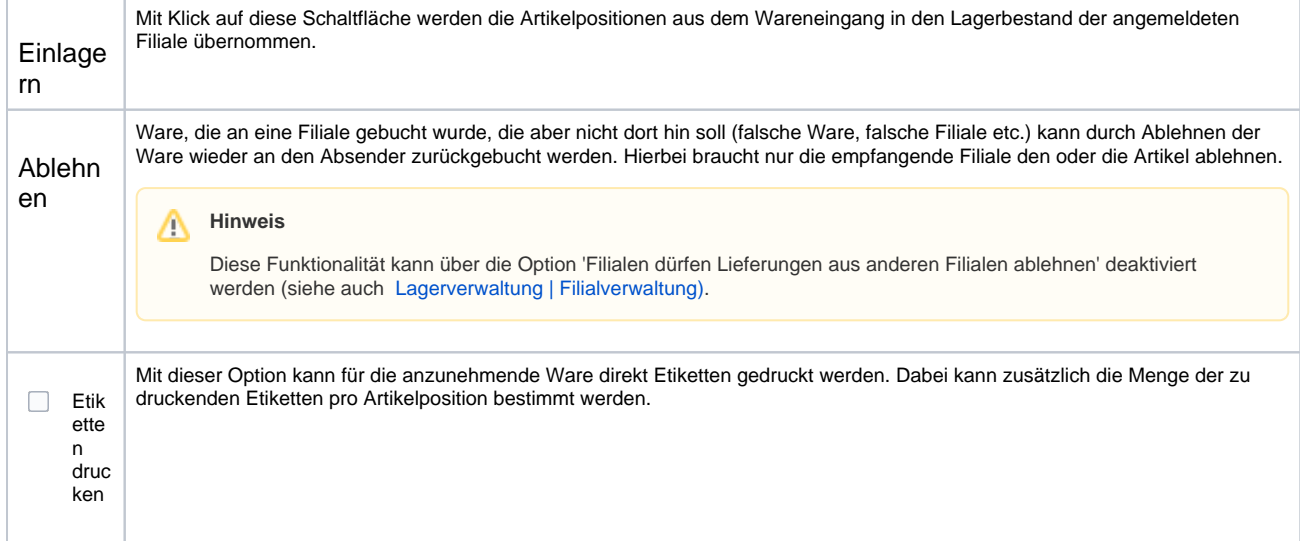

### Siehe auch ...

[Lagerverwaltung | Filialverwaltung](https://manual.amparex.com/display/HAN/Lagerverwaltung+%7C+Filialverwaltung)